# **Berechtigungssteuerung**

In Webdesk können Berechtigungen für jede einzelne Aktion, Konfiguration oder Prozessreferenz gezielt gesteuert werden. Jede Berechtigung setzt sich zusammen aus der **Aktionsberechtigung** und der dazugehörigen **Einsichtserlaubnis**.

Die **Vergabe von Berechtigungen** auf diverse Aktionen kann auf folgende Weise erfolgen:

- über die Aktion
- über die Person
- über die Gruppe oder
- über eine Rolle.

#### **Zu den ausführlichen Teilartikeln:**

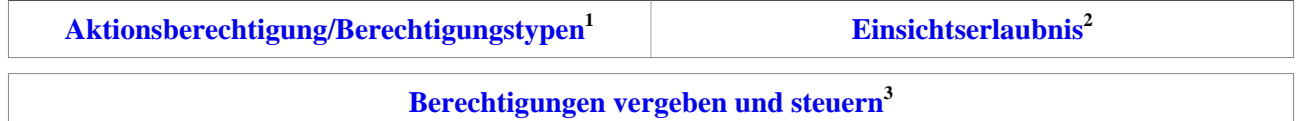

#### **Aktionsberechtigung/Berechtigungstypen**

Durch die **Aktionsberechtigung** wird bestimmt, wer eine Aktion aufrufen kann. Um individuelle Zuordnungen zu ermöglichen, gibt es einige verschiedene **[Berechtigungstypen](http://extranet.workflow.at/daisy/webdesk-manual-admin/admin/po-overview/5479-dsy/2650-dsy.html)<sup>4</sup> :**

- Mandantenberechtigung
- Gruppenberechtigung
- Personenberechtigung
- Rollenberechtigung

#### **Einsichtserlaubnis**

Die **[Einsichtserlaubnis](http://extranet.workflow.at/daisy/webdesk-manual-admin/admin/po-overview/5479-dsy/2656-dsy.html)<sup>5</sup>** , auch als **Kompetenzziel** bezeichnet, entspricht einer expliziten Definition spezieller Personen, Gruppen, etc. welche bei der Ausführung einer Aktion eingesehen werden dürfen. Beispiel: bei einer Auswertungsliste werden mit der Einsichtserlaubnis Personen oder Gruppen definiert, die bei der Abfrage aufgerufen werden können (über das Organigramm oder eine Favoriten-Liste).

Die Einsichtserlaubnis variiert je nach **Typ der Aktionsberechtigung**. Folgende Einsichtserlaubnis-Typen stehen zur Auswahl:

- eigene Person
- Org-Einheit
- Org-Einheit und untergeordnete Einheiten
- Rollenkompetenz
- Speziell
- eigener Mandant
- alle Mandanten

### **Negativ-Berechtigung**

Mit einer **Negativ-Berechtigung** können bestimmte Personen oder Gruppen von einer allgemeinen Berechtigung exkludiert werden.

# **Überprüfung von zugeordneten Berechtigungen für Aktionen**

Möchte man überprüfen, wer bei einer bestimmten Aktion/Konfiguration/Prozessreferenz eine Berechtigung hat, so geht dies entweder über die Aktion selbst, oder über den Menübaum.

# Berechtigungs-Überprüfung über den Menübaum

Dies ist der schnellste Weg, um zu überprüfen, wer eine Berechtigung für eine bestimmte Aktion / Konfiguration oder Prozessreferenz hat.

Hier wird der Menüpunkt "Menü & Aktionen" angeklickt > Menüwartung

- Anschließend im Menübaum die gewünschte Aktion anklicken
- Auf der rechten Seite erscheint eine Übersicht über die Berechtigungen:

# Berechtigungs-Überprüfung über die Aktion

Die Überprüfung der Berechtigungen kann auch direkt über die Aktion oder Konfiguration (oder Prozessreferenz erfolgen).

Hierzu klickt man im Menüpunkt Menü & Aktionen > Aktionen

- Suche nach der gewünschten Aktion  $\geq$  Anklicken
- Reiter Berechtigungen
- 1. /daisy/webdesk-manual-admin/admin/po-overview/5479-dsy/2650-dsy.html
- 2. /daisy/webdesk-manual-admin/admin/po-overview/5479-dsy/2656-dsy.html
- 3. /daisy/webdesk-manual-admin/admin/po-overview/5479-dsy/8588-dsy.html
- 4. /daisy/webdesk-manual-admin/admin/po-overview/5479-dsy/2650-dsy.html
- 5. /daisy/webdesk-manual-admin/admin/po-overview/5479-dsy/2656-dsy.html